### **Innan du börjar**

Värmepumpen ska vara spänningslös vid installation av Easyserv gateway. Koppla (tillfälligt) ifrån eller stäng av andra tillbehör som är kopplade på värmepumpen. Kontakta Easyserv, elektriker eller värmepumpstekniker om du är osäker på hur du skall genomföra installation av kabel mellan värmepump och gateway.

#### **Tips!**

Oftast finns det hål för kabelgenomföring i toppen på värmepumpen. Börja alltid installationen med att hitta lämpligt sätt att göra denna kabelgenomföring. Saknas hål går det för det mesta bra att dra ut sladden mellan värmepump och frontplåt. Skydda isåfall gärna kabeln med t ex ett extra lager eltejp eller liknande

#### **A. Installation**

**1.** Börja med att stänga av din värmepump och lyft av frontplåten. Är du osäker på hur du gör så brukar det finnas information om detta i manualen till din värmepump.

**2.** Koppla sedan in bifogad kabel mellan gateway och värmepump. Den svarta (14-poliga) kontakten kopplas in i gateway. Detaljerade instruktioner för olika värmepumpstyper hittar du på vår supportwebb, länk finns på baksidan av denna instruktion.

**3.** Skruva fast antenn på gateway och anslut den bifogade strömadaptern. Kontrollera att lysdioder tänds på framsidan av gateway.

**4.** Om gateway ska ansluta till internet med en kabel (Ethernet) så ska denna kopplas in på WAN-porten på gateway.

**5.** Sätt igång din värmepump igen.

#### **B. Konfiguration**

**1.** Tryck på 'toggle'-knappen på gateway (det medföljer ett lämpligt verktyg för detta). WiFi-LED ska då börja blinka intensivt. Gör den inte det så prova igen.

**2.** Öppna upp WiFi-inställningar på din telefon/surfplatta. Där bör nu finnas ett trådlöst nätverk som börjar på 'Easyserv-A840….' (Det kan ta ett par sekunder innan det dyker upp.) Välj detta nätverk och fortsätt konfigurationen på den webbsida som automatiskt öppnas\*

**3.** På dessa webbsidor ska du sedan konfigurera hur gateway ska ansluta till internet samt vilken värmepumpsmodell du har.

**4.** Avsluta alltid med att starta om din gateway.

**5.** Efter att gateway startat om så kontrollera att "WiFi-LED" tänds, kan ta 1-2 minuter efter omstart. (Detta gäller om du ansluter till internet med någon form av trådlöst nätverk (WiFi eller 3G). Ansluter du med kabel är det istället "WAN-LED" som ska tändas.

\* Om ingen webbsida öppnas, starta då en webbläsare på din telefon /surfplatta och knappa in adressen http://10.0.0.1

#### **C. App**

- **1.** Ladda hem Easyserv-appen från Google Play eller App Store.
- **2.** Starta appen och Skapa ett konto.
- **3.** Ange information om din anläggning.
- **4.** Koppla din gateway till ditt nya konto.

Nu är du klar och data från din värmepump kommer börja rapporteras in till Easyserv och bör dyka upp i din app inom ca. 15 minuter. Analyser och viss data kommer efterhand som den behandlats hos Easyserv, typiskt 1-3 dagar.

**Tips!** Du kan också logga in på 'Mina sidor' på https://easyserv.se, där finns en del extra funktioner som du kan testa!

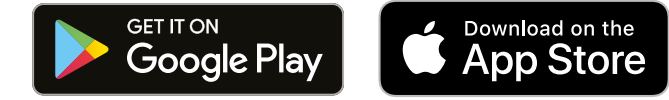

#### **LED BETEENDE BESKRIVNING**

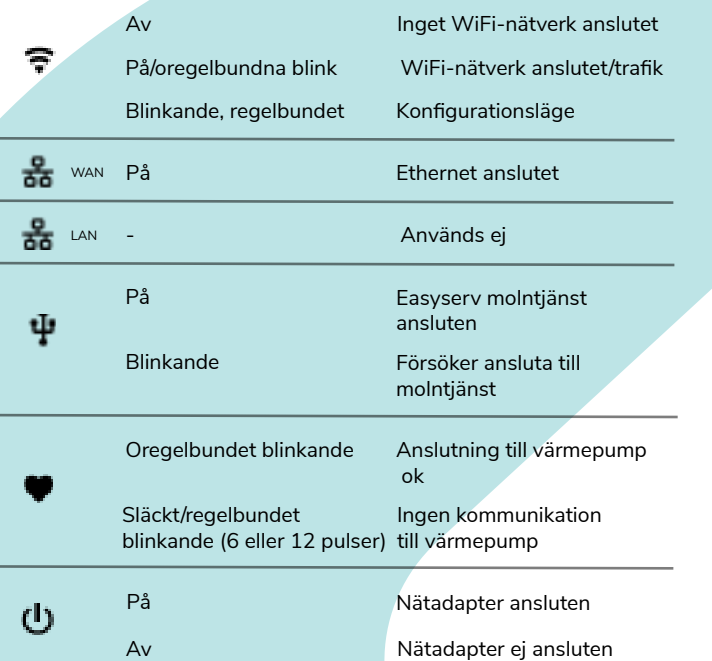

# **Välkommen!**

Här är din guide till hur du enkelt installerar din gateway. Behöver du hjälp hittar du information om det på baksidan.

## Mätbox Kabel till värmepump Spänningsadapter Antenn Påse med tillbehör Installationsguide **Leveransinnehåll**

**Behöver du mer hjälp?**

Kolla in vår supportsida där det finns mer detaljerade instruktioner för ett flertal värmepumpstyper: **easyserv.se/support** eller skanna:

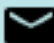

**support@easyserv.se**

# **Skanna mig**

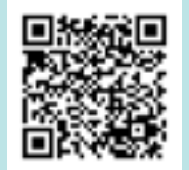

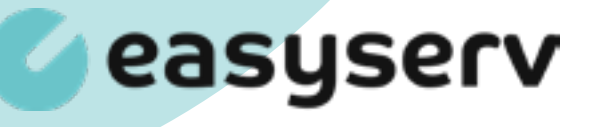